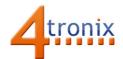

# Using the Traffic Light Gizmo with Playground for micro:bit

## **Requirements:**

- Playground for micro:bit, with micro:bit and batteries installed
- Traffic Light Gizmo
- 3 x Connection cable

#### **Connections:**

- 1. Switch Playground OFF
- 2. Plug 3 connection cables into Gizmo and Pin 0, 1 and 2 on Playground
- 3. Switch Playground ON

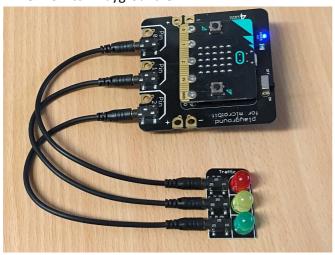

## **Simple Software Demo:**

This is a very simple Traffic Light sequence.

```
digital write pin P0 v to 1

pause (ms) 3000

digital write pin P1 v to 1

pause (ms) 1000

digital write pin P0 v to 0

digital write pin P1 v to 0

digital write pin P2 v to 1

pause (ms) 3000

digital write pin P2 v to 1

pause (ms) 3000

digital write pin P1 v to 1

pause (ms) 1000

digital write pin P1 v to 1
```

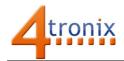

# **Micropython Sequnce**

We can do much the same using micropython by using the write\_digital () function for each pin:

```
from microbit import *
while True:
    pin0.write_digital(1)
    sleep(3000)
    pin1.write_digital(1)
    sleep(1000)
    pin0.write_digital(0)
    pin1.write_digital(0)
    pin2.write_digital(1)
    sleep(3000)
    pin2.write_digital(0)
    pin1.write_digital(1)
    sleep(1000)
    pin1.write_digital(0)
```